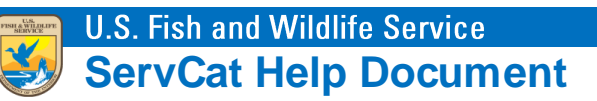

## Log In with a Servcat Partner Access Account

Once a Partner Access account has been created and activated, the account can be used to access Servcat. To log in with a Partner Access account, navigate to **ServCat** [\(https://ecos.fws.gov/ServCat/\)](https://ecos.fws.gov/ServCat/). If you are not on a FWS network, you will automatically be redirected to the **Partner Access to ServCat** page. Enter the username and password for the Partner Access account and click **Sign In**. Three failed attempts will result in the account being temporarily locked.

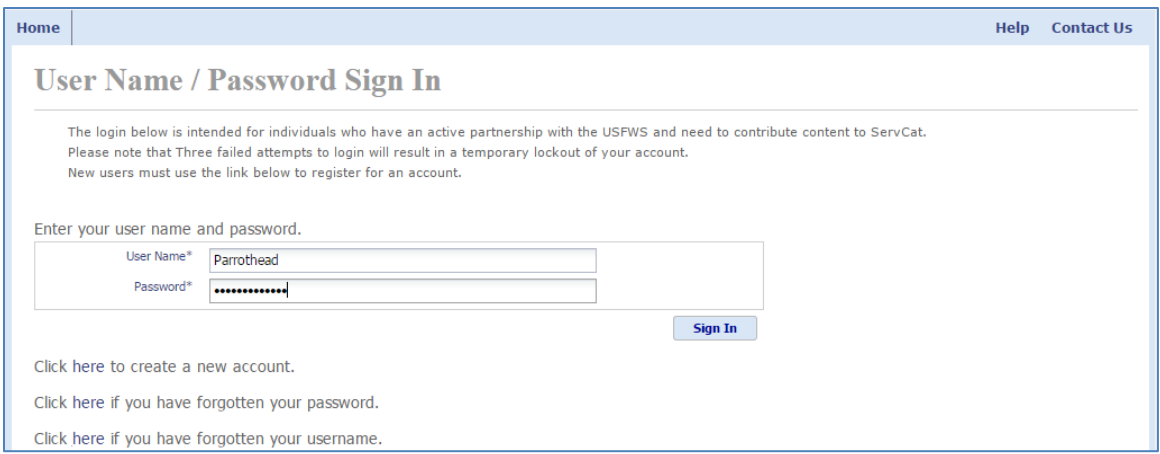

After successfully logging in with Partner Access credentials, the page will redirect to ServCat. The partner will remain logged in as long as the web browser session is open. Closing the web browser will automatically log the partner off.

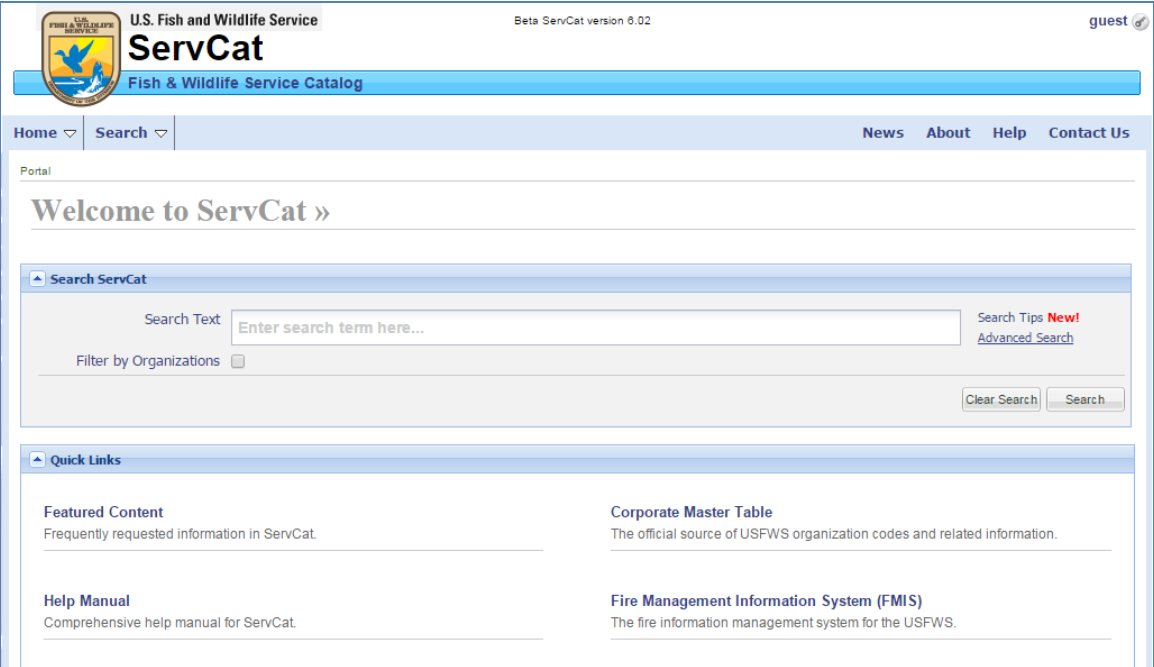